### 48V programmer SOP

#### Controller connection diagram

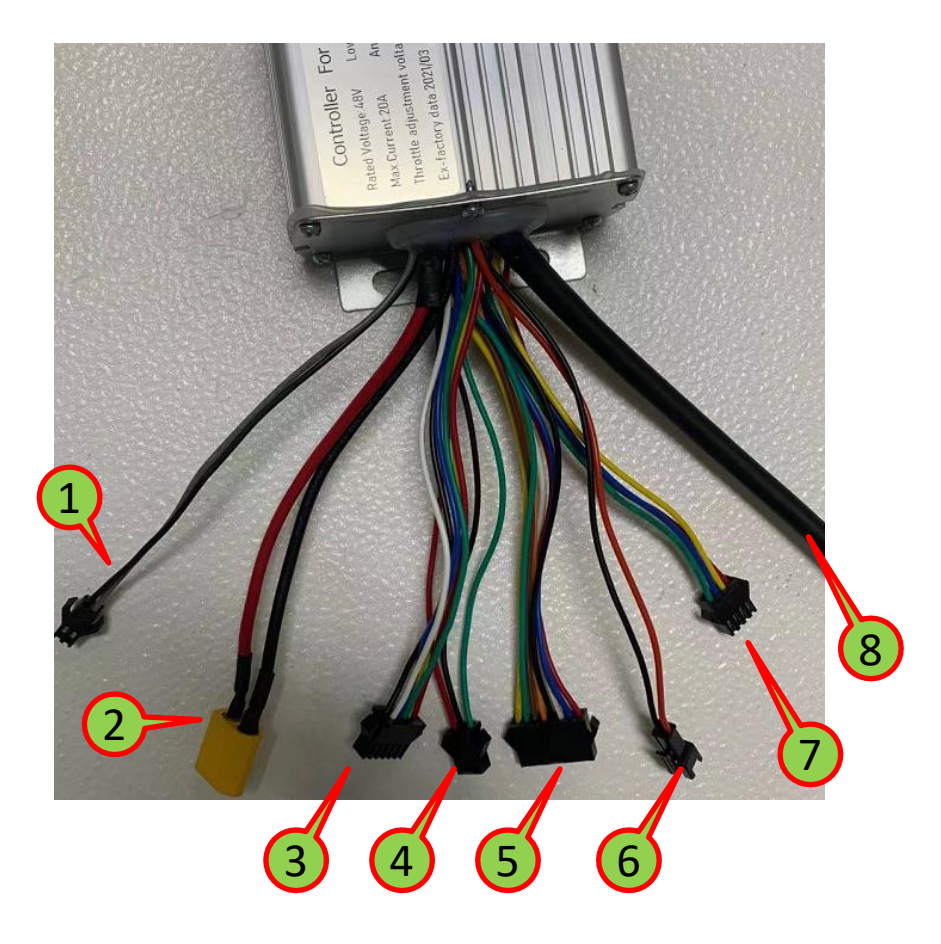

- 1#: dismiss ABS brake
- 2#: power input
- 3#: programmer input
- 4#: ABS brake dip switch
- 5#: dashboard input
- 6#: Buzzer output
- 7#: Switch of forward and backward function
- 8#: Motor output

## 48V programmer SOP

#### Programmer connecting instruction:

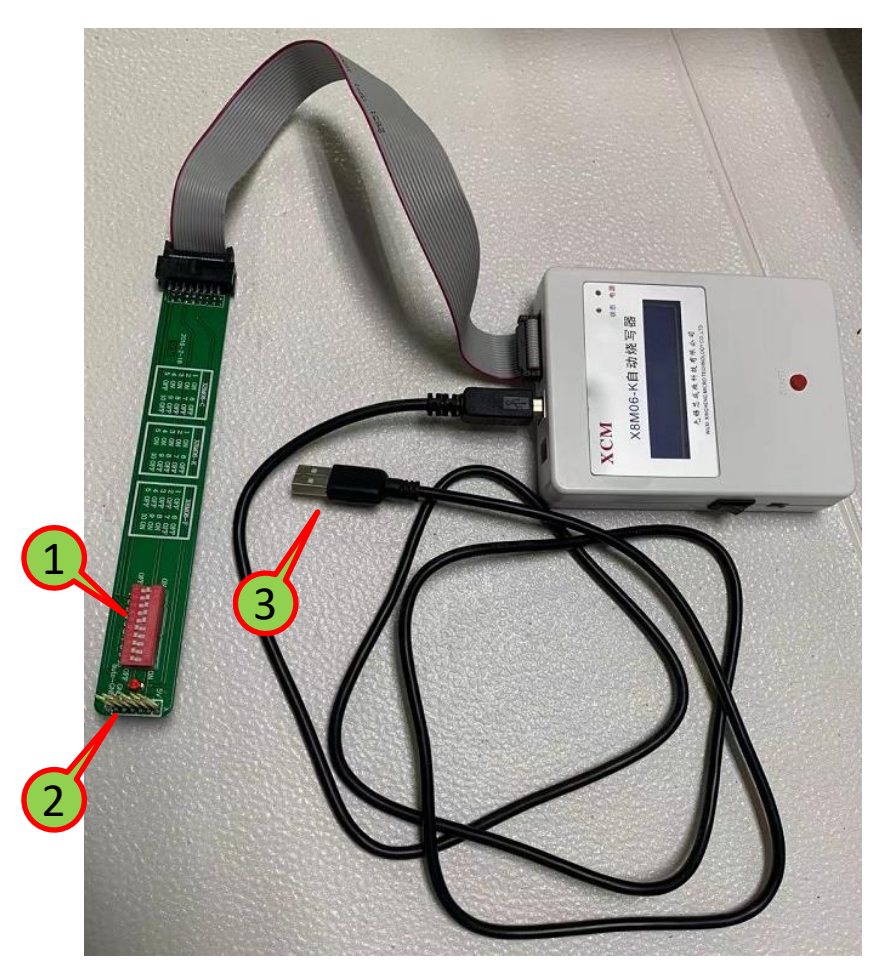

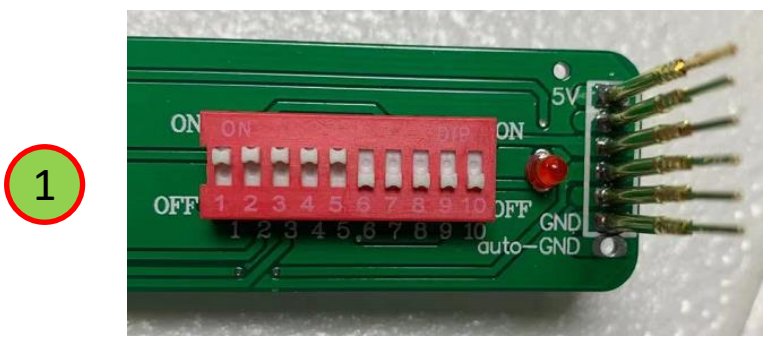

1#:swich ON 1.2.3.4.5 switch OFF 6.7.8.9.10

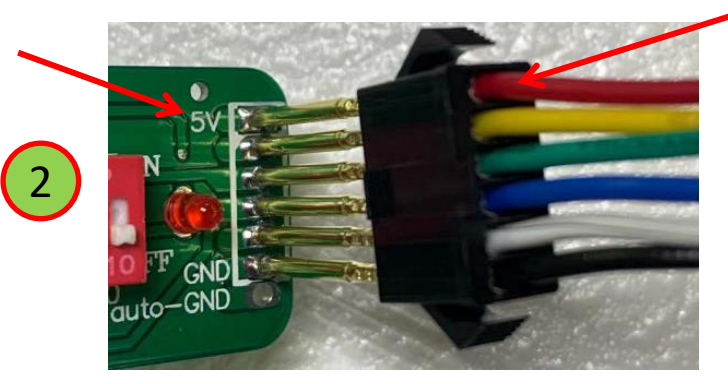

2#: PIN needle 5V corresponds to the red cable of controller

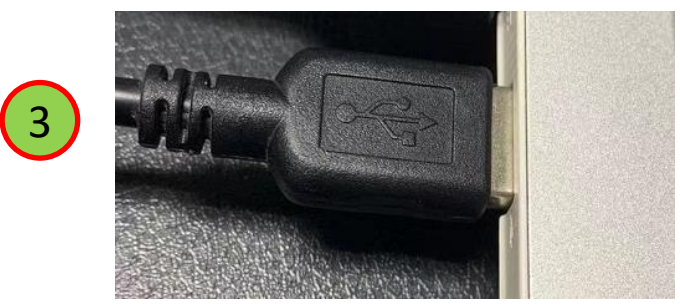

3#: connect USB cable to the USB port of computer

# 48V programmer SOP

### Programming steps:

1: Unzip "客户端V1.4.rar"

图 客户端V1.4.rar

2: Click "Pro\_Client.exe"

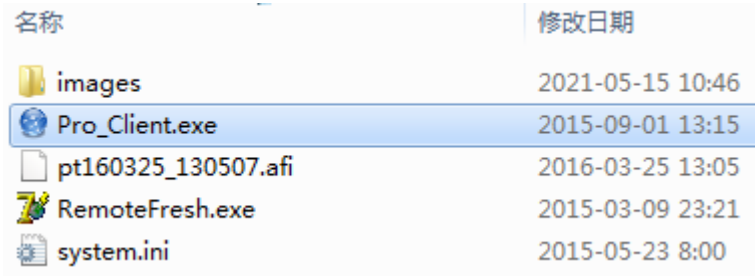

### 3: Click on "程序下载"

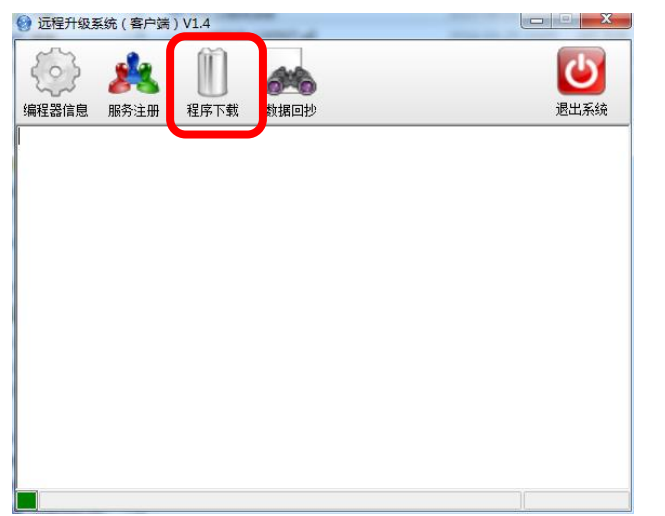

4: find the programmer and import

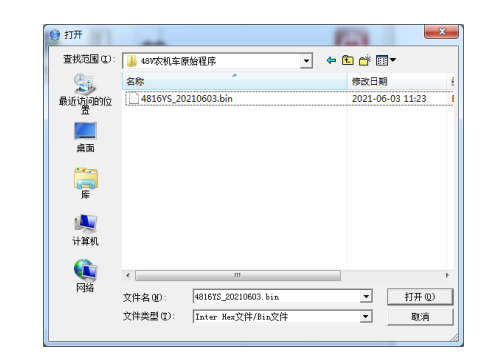

5: Showing successful downloading "烧写程序下载成功"

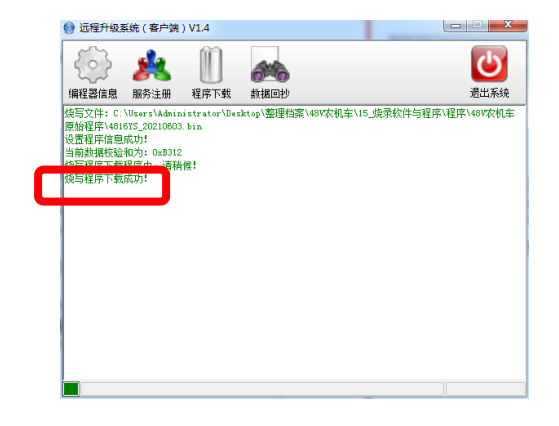

5: Check if the programmer shows OK

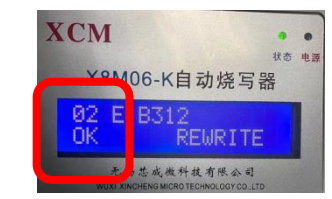